# **Opzioni Internazionali e della Lingua (XP) Paese e lingua (Windows 7)**

## **Quando si verificano errori di calcolo o la data viene visualizzata in modo errato, per correggere i problemi, bisogna settare in modo corretto le impostazioni di Windows.**

Procedura per la risoluzione del problema:

Aprire il Pannello di Controllo di Windows e fare un doppio click sull'icona:

- Opzioni Internazionali e della Lingua (Windows XP)

- Paese e lingua (Windows 7)

Si aprirà una finestra nella quale potranno essere impostati i valori di default che utilizza windows per la gestione dei numeri, della valuta e della data.

Impostazioni da controllare per il corretto funzionamento dei nostri software:

Formato **Data Breve** impostato a **dd/MM/yyyy** 

Proprietà dei **Numeri** e della **Valuta** impostate come in elenco

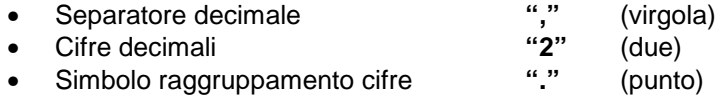

**Nota:** La procedura per **Windows Vista** è simile a quella descritta per **Windows XP** e **Windows 7**

# **Windows XP**

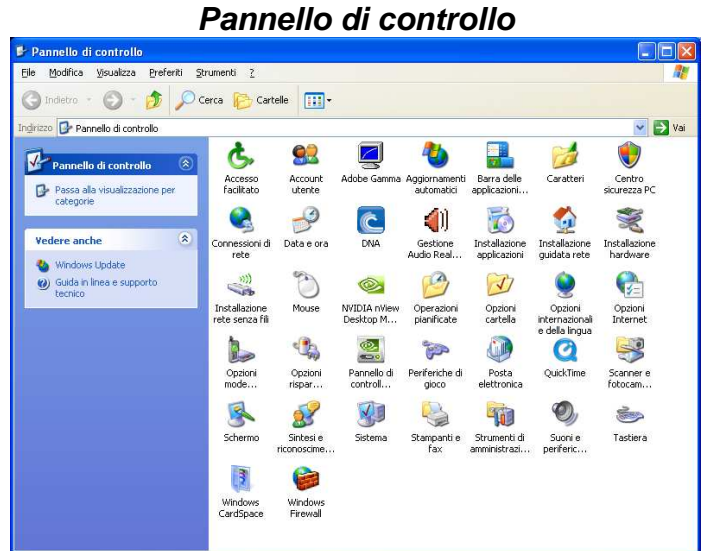

## **Opzioni internazionali e della lingua**

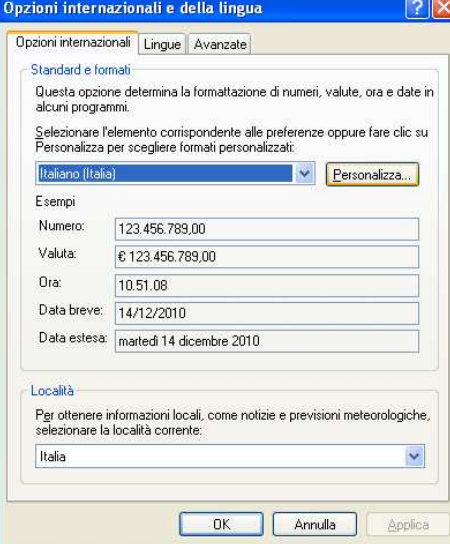

### **Personalizza … Numeri e Valuta**

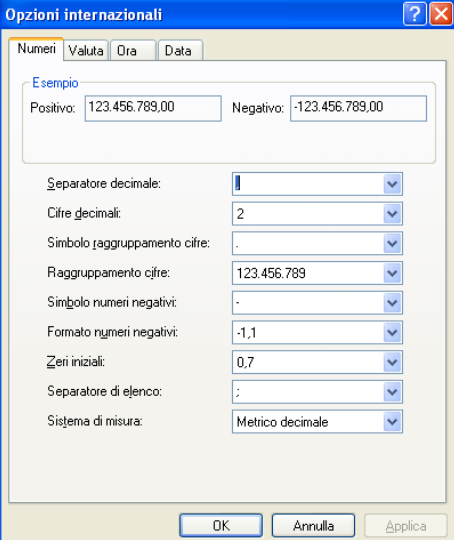

# **Windows 7**

#### **Pannello di controllo**

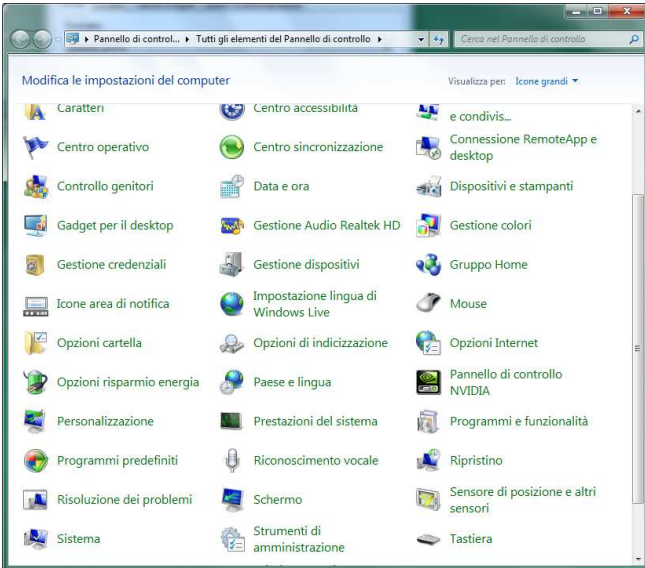

## **Paese e lingua**

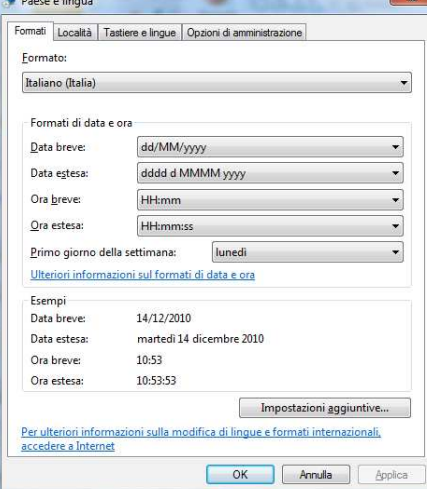

## **Impostazioni aggiuntive … Numeri e Valuta**

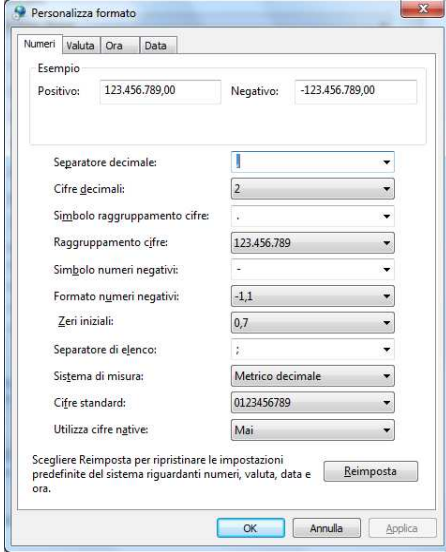